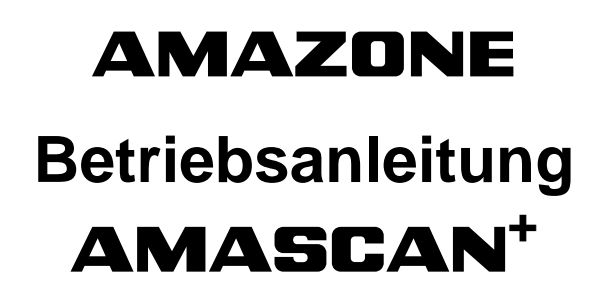

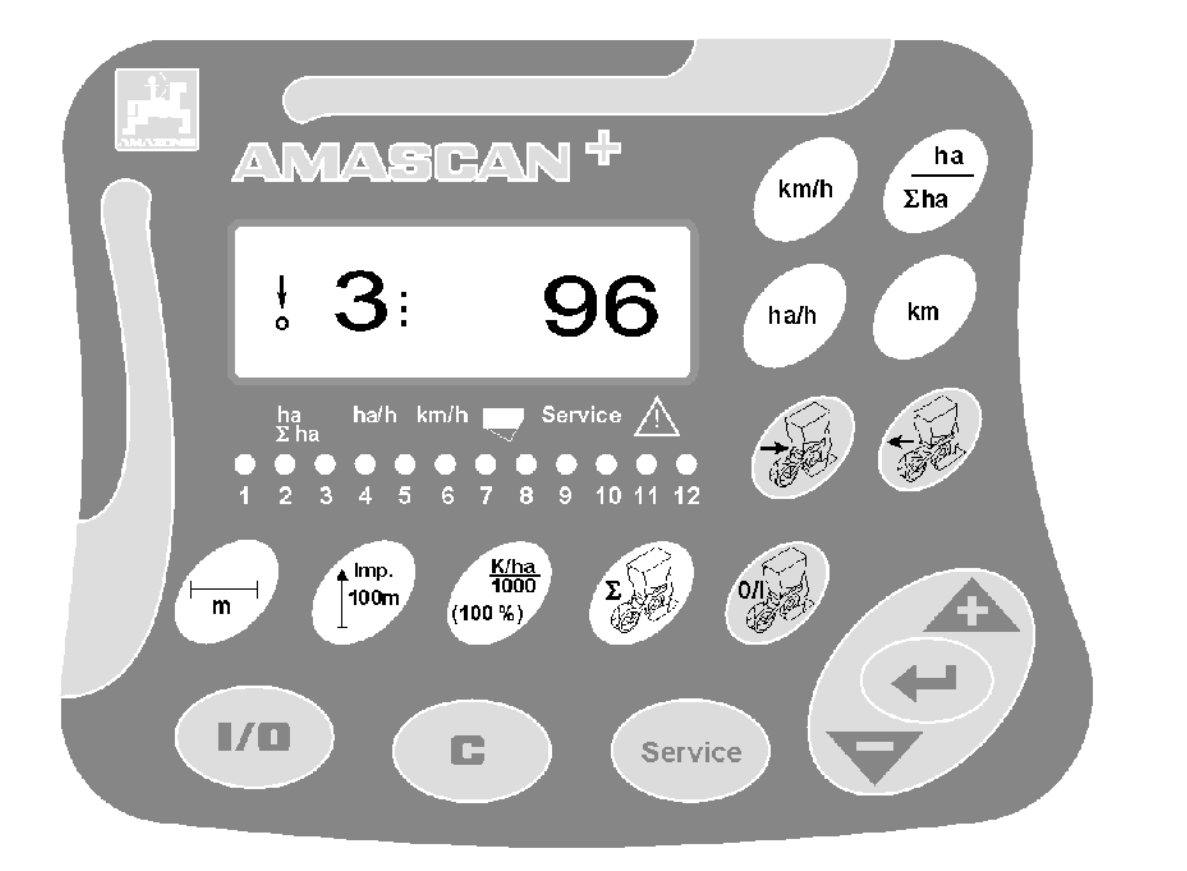

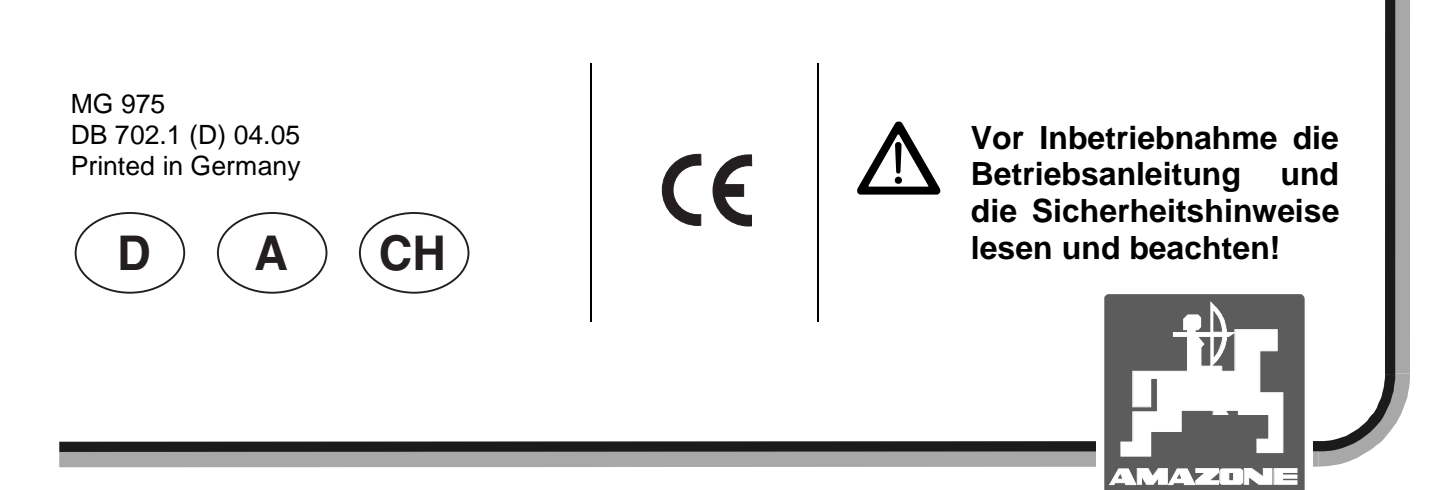

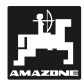

# **Vorwort**

Sehr geehrter Kunde,

der Bordrechner **AMASCAN<sup>+</sup>** ist ein Qualitätsprodukt aus der umfangreichen Produktpalette der AMAZONEN-WERKE, H. Dreyer GmbH & Co. KG.

Um die Vorteile Ihres neuerworbenen Bordrechners in Verbindung mit den **AMAZDNE**-Anbaugeräte voll nutzen zu können, diese Betriebsanleitung vor der Inbetriebnahme der Maschine sorgfältig lesen und genau beachten.

Stellen Sie bitte sicher, dass alle Bediener diese Betriebsanleitung lesen, bevor die Maschine von Ihnen in Betrieb genommen wird.

Diese Betriebsanleitung ist gültig für Bordrechner **AMASCAN<sup>+</sup>**.

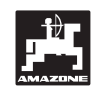

 AMAZONEN-WERKE H.DREYER GmbH & Co. KG

**Copyright** © 2004 AMAZONEN-WERKE H. DREYER GmbH & Co. KG D-49205 Hasbergen-Gaste **Germany** Alle Rechte vorbehalten

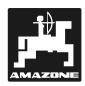

#### Inhaltsverzeichnis

#### **Seite**

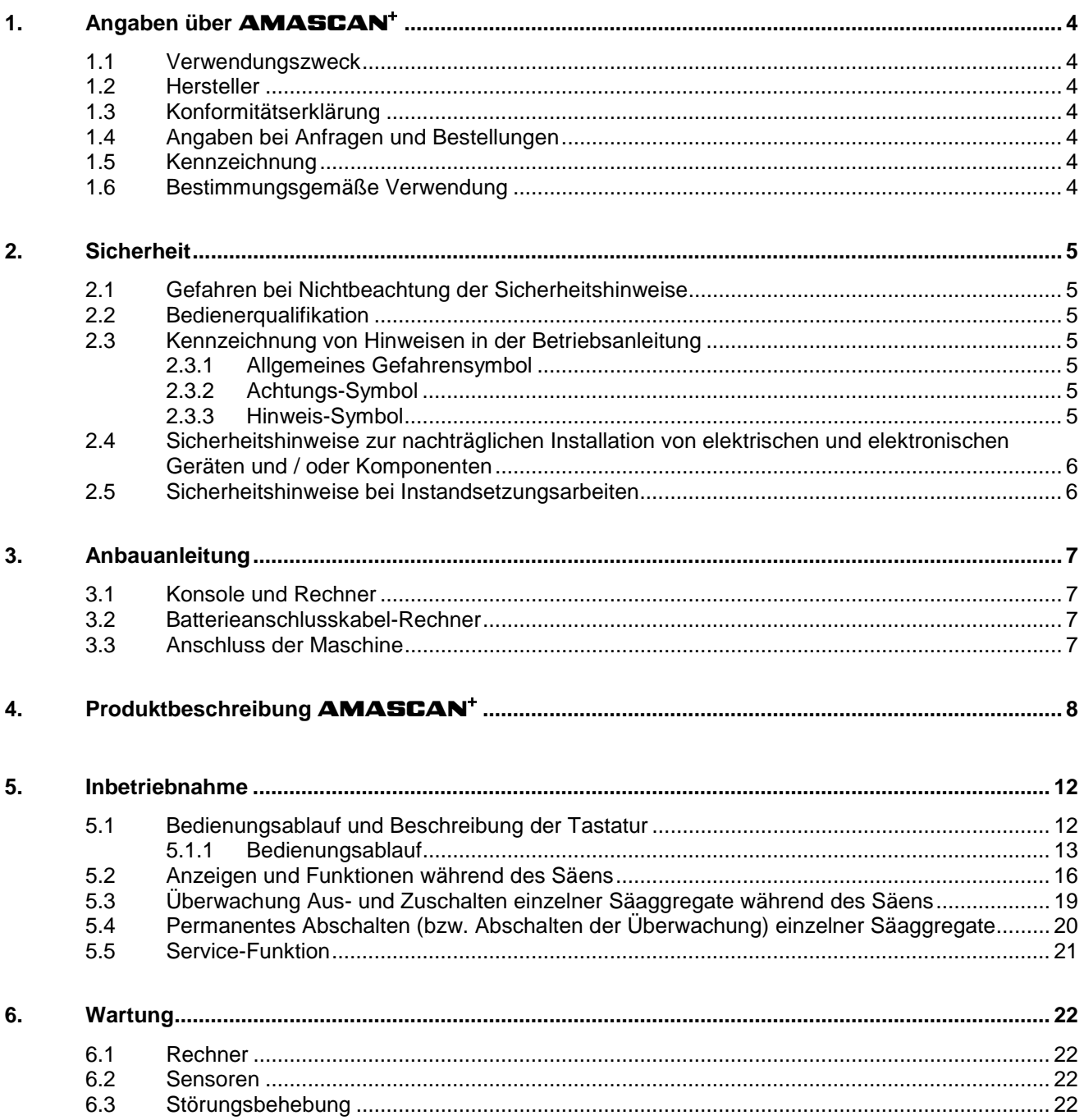

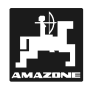

# **1. Angaben über den**   $AMASEAN<sup>+</sup>$

# **1.1 Verwendungszweck**

Der Rechner ist ein Anzeige- und Steuer- Überwachungsgeräte für Einzelkornsämaschinen.

Der Mikrocomputer ist mit einem Speicher und einer Lithium-Batterie ausgestattet. Alle eingegebenen und ermittelten Werte bleiben auch bei abgeschaltetem Bordnetz im Gerät gespeichert.

AMASCAN<sup>+</sup> ist geeignet für Einzelkornsämaschinen ED 02 mit maximal 12 Säaggregaten.

# **1.2 Hersteller**

#### AMAZONEN-WERKE

H. DREYER GmbH & Co. KG

Postfach 51, D-49202 Hasbergen-Gaste

## **1.3 Konformitätserklärung**

Der Rechner erfüllt die Anforderungen der EMV-Richtlinie 89/336/EWG.

#### **1.4 Angaben bei Anfragen und Bestellungen**

Bei der Bestellung von Ersatzteilen die Gerätenummer des Rechners angeben.

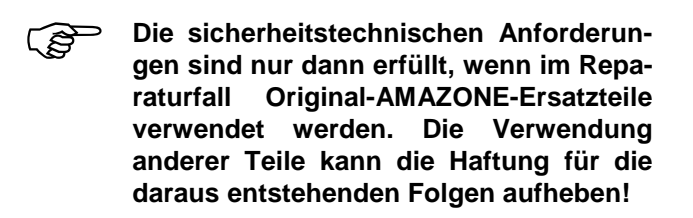

# **1.5 Kennzeichnung**

Typenschild am Gerät.

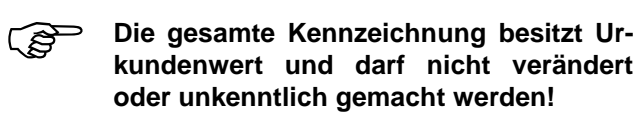

# **1.6 Bestimmungsgemäße Verwendung**

Der Rechner ist ausschließlich für den üblichen Einsatz in der Landwirtschaft als Anzeige-, Überwachungs- und Steuergerät in Kombination mit der AMAZONE Einzelkornsämaschine ED bestimmt.

Jeder darüber hinaus gehende Gebrauch gilt als nicht bestimmungsgemäß. Für hieraus resultierende Schäden an Personen und Sachgegenständen haftet der Hersteller nicht. Das Risiko hierfür trägt allein der Benutzer.

Zur bestimmungsgemäßen Verwendung gehört auch die Einhaltung, der vom Hersteller vorgeschriebenen Betriebs-, Wartungs- und Instandhaltungsbedingungen, sowie die ausschließliche Verwendung von **Original-Ersatzteilen.** 

Die Geräte dürfen nur von Personen genutzt, gewartet und Instand gesetzt werden, die hiermit vertraut und über die Gefahren unterrichtet sind.

Die einschlägigen Unfallverhütungsvorschriften sowie die sonstigen allgemein anerkannten sicherheitstechnischen, arbeitsmedizinischen und straßenverkehrsrechtlichen Regeln sind einzuhalten.

Trotz großer Sorgfalt bei der Herstellung unserer Maschinen, sind auch bei bestimmungsgemäßer Verwendung Abweichungen in der Ausbringung nicht auszuschließen. Dies kann z.B. verursacht werden durch:

- Verstopfungen (z. B. durch Fremdkörper, Sackreste, Ablagerungen usw.).
- Abnutzung von Verschleißteilen.
- Beschädigung durch äußere Einwirkung.
- Falsche Antriebsdrehzahlen und Fahrgeschwindigkeiten.
- Falsche Einstellung der Maschine (unsachgerechter Anbau)

Überprüfen Sie vor jedem Einsatz und auch während des Einsatzes Ihr Gerät auf richtige Funktion und auf ausreichende Ausbringgenauigkeit.

Ein Anspruch auf Ersatz von Schäden, die nicht an dem Gerät selbst entstanden ist, ist ausgeschlossen. Hierzu gehört auch eine Haftung für Folgeschäden aufgrund von Säfehlern. Eigenmächtige Veränderungen an den Geräten können zu Folgeschäden führen und schließen eine Haftung des Lieferers für diese Schäden aus.

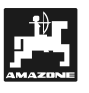

# **2. Sicherheit**

Diese Betriebsanleitung enthält grundlegende Hinweise, die bei Anbau, Betrieb und Wartung zu beachten sind. Daher ist diese Betriebsanleitung unbedingt vor Einsatz und Inbetriebnahme vom Bediener zu lesen und muss ihm zugänglich sein.

Alle Sicherheitshinweise dieser Betriebsanleitung sind zu beachten.

# **2.1 Gefahren bei Nichtbeachtung der Sicherheitshinweise**

Die Nichtbeachtung der Sicherheitshinweise

- kann sowohl eine Gefährdung für Personen als auch für Umwelt und Maschine zur Folge haben.
- kann zum Verlust jeglicher Schadenersatzansprüche führen.

Im einzelnen kann Nichtbeachtung beispielsweise folgende Gefährdungen nach sich ziehen:

- Gefährdung von Personen durch nicht abgesicherte Arbeitsbreite.
- Versagen wichtiger Funktionen der Maschine.
- Versagen vorgeschriebener Methoden zur Wartung und Instandhaltung.
- Gefährdung von Personen durch mechanische und chemische Einwirkungen.
- Gefährdung der Umwelt durch Leckage von Hydrauliköl.

# **2.2 Bedienerqualifikation**

Das Gerät darf nur von Personen bedient, gewartet und instandgesetzt werden, die hiermit vertraut und über die damit verbundenen Gefahren unterrichtet sind.

# **2.3 Kennzeichnung von Hinweisen in der Betriebsanleitung**

#### **2.3.1 Allgemeines Gefahrensymbol**

Die in dieser Betriebsanleitung enthaltenen Sicherheitshinweise, die bei Nichtbeachtung Gefährdungen für Personen hervorrufen können, sind mit dem allgemeinen Gefahrensymbol (Sicherheitszeichen nach DIN 4844-W9)

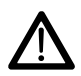

gekennzeichnet.

## **2.3.2 Achtungs-Symbol**

Sicherheitshinweise, deren Nichtbeachtung Gefahren für die Maschine und deren Funktion hervorrufen kann, sind mit dem Achtungs-Symbol

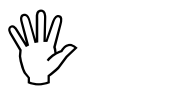

gekennzeichnet.

# **2.3.3 Hinweis-Symbol**

Hinweise auf maschinenspezifische Besonderheiten, die für die einwandfreie Funktion der Maschine einzuhalten sind, sind mit dem Hinweis-Symbol

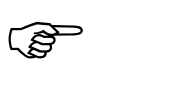

gekennzeichnet.

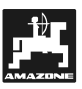

# **2.4 Sicherheitshinweise zur nachträglichen Installation von elektrischen und elektronischen Geräten und / oder Komponenten**

Die Maschine ist mit elektronischen Komponenten und Bauteilen ausgestattet, deren Funktion durch elektromagnetische Aussendungen anderer Geräte beeinflusst werden kann. Solche Beeinflussungen können zu Gefährdungen von Personen führen, wenn die folgenden Sicherheitshinweise nicht befolgt werden.

Bei der nachträglichen Installation von elektrischen und elektronischen Geräten und / oder Komponenten in die Maschine, mit Anschluss an das Bordnetz, muss der Verwender eigenverantwortlich prüfen, ob die Installation Störungen der Fahrzeugelektronik oder anderer Komponenten verursacht.

Es ist vor allem darauf zu achten, dass die nachträglich installierten elektrischen und elektronischen Bauteile der EMV-Richtlinie 89/336/EWG in der jeweils geltenden Fassung entsprechen und das CE-Kennzeichen tragen.

Für den nachträglichen Einbau mobiler Kommunikationssysteme (z.B. Funk, Telefon) müssen zusätzlich insbesondere folgende Anforderungen erfüllt werden:

Nur Geräte mit Zulassung gemäß den gültigen Landesvorschriften (z.B. BZT - Zulassung in Deutschland) einbauen.

Das Gerät fest installieren.

Für die Verkabelung und Installation sowie die max. zulässige Stromabnahme zusätzlich die Einbauanleitungen des Maschinenherstellers beachten.

# **2.5 Sicherheitshinweise bei Instandsetzungsarbeiten**

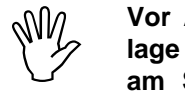

**Vor Arbeiten an der elektrischen Anlage sowie vor allen Schweißarbeiten am Schlepper oder der angebauten Maschine alle Steckverbindungen zum Gerät lösen.** 

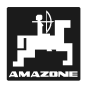

# **3. Anbauanleitung**

#### **3.1 Konsole und Rechner**

 $\mathbb{R}^n$ **Die Grundkonsole (Fig. 1/2) (Sonder-Zubehör) muss im Sicht- und Griffbereich rechts vom Fahrer schwingungsfrei und elektrisch leitend an der Kabine montiert werden. Der Abstand zum Funkgerät bzw. Funkantenne sollte mindestens 1 m betragen.** 

Der Halter mit Rechner (Fig. 1/1) wird auf das Rohr der Grundkonsole (Fig. 1/2) Sonderzubehör gesteckt.

Der optimale Blickwinkel des Displays liegt zwischen 45° bis 90° von unten. Er ist durch Schwenken der Konsole einstellbar.

## **3.2 Batterieanschlusskabel**

- Anschluss  $AMASEAN<sup>+</sup>$  (3).
- Anschluss elektrische Säaggregat-Abschaltung.(4) Maschinen mit elektrischer Säaggregat-Abschaltung benötigen hierfür eine seperate Stromversorgung von der Schlepperbatterie.

Die Betriebsspannung beträgt **12 V** und muss direkt von der Batterie bzw. vom 12 Volt-Anlasser abgenommen werden. Das **Kabel** ist sorgfältig zu verlegen und bei Bedarf zu kürzen. Die Ringzunge für die Masse-Leitung (blau) und die Ader-Endhülse für die + Leitung (braun) sind mit einer geeigneten Zange zu montieren. Die Aderendhülse für die + Leitung befindet sich in der Anschluss-Klemme des Sicherungshalters.

 $braun = + 12$  Volt

blau = Masse

# **3.3 Anschluss der Maschine**

Die am Schlepper angebaute Einzelkornsämaschine ED wird über einen Maschinenstecker angeschlossen (5).

Über den 39 poligen Maschinenstecker "Elektrik" bekommt der Rechner die Informationen von den Sensoren und den Teilbreitenschaltern.

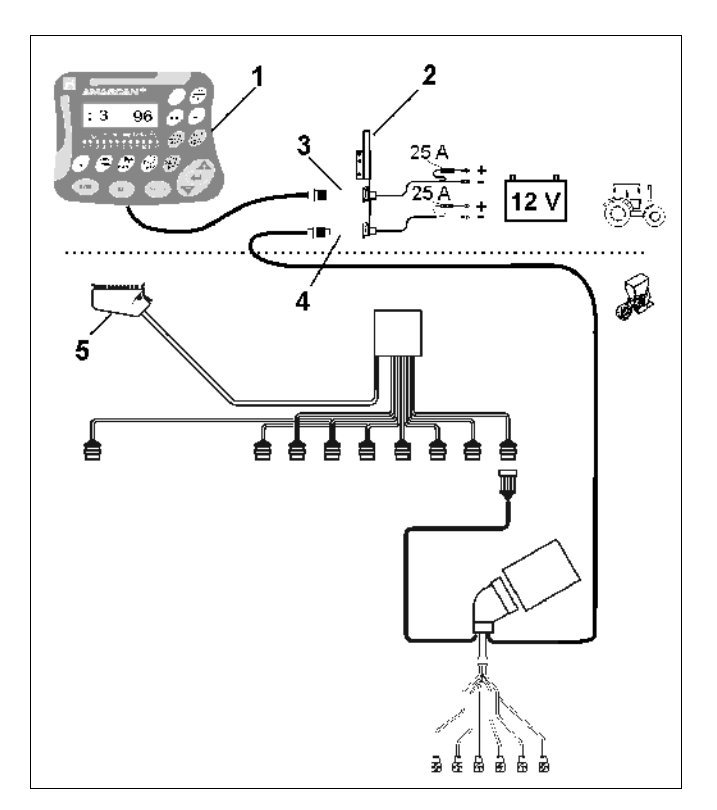

**Fig. 1** 

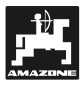

# 4. Produktbeschreibung **AMASCAN<sup>+</sup>**

AMASCAN<sup>+</sup> ist ein Anzeige- und Überwachungsgerät für Einzelkorn-Sämaschinen mit maximal 12 Säaggregaten.

Der Mikrocomputer ist mit einem Speicher und einer Batterie ausgestattet. Alle eingegebenen und ermittelten Werte bleiben auch bei abgeschaltetem Bordnetz im Gerät gespeichert. Beim nächsten Einschalten stehen sie wieder zur Verfügung.

#### AMASCAN<sup>+</sup> (Fig. 2/...) besteht aus:

#### 1. AMASCAN<sup>+</sup>

AMASCAN<sup>+</sup> ist mittels Halter und Konso-<br>le (2) im Sichtfeld des Schlepperfahrers<br>auf dem Schlepper mentiert **AMASCAN<sup>+</sup> ist mittels Halter und Konsoauf dem Schlepper montiert.** 

- 2. Konsole mit Batterieanschlusskabel. Das Batterieanschlusskabel direkt an die Schlepperbatterie anschließen.
- 3. Optogeber. An jedem Säaggregat ist ein Optogeber montiert.
- 4. Bewegungssensor (Sensor X) zur Wegstreckenund Flächenerfassung. Dieser Sensor liefert gleichzeitig das Referenzsignal für die Arbeitsstellung (Maschine im Einsatz "ja" / "nein"). Der am Verstellgetriebe montierte Sensor liefert Impulse (Imp./100m), sobald die Getriebe-Eingangswelle von den Bodenrädern angetrieben wird.
- 5. Maschinenstecker mit 39-poliger Messerleiste. Der AMASCAN<sup>+</sup> wird über den Maschinenstecker mit der Anschlusseinheit der ED verbunden.
- 6. Kabelbaum-System **AMASCAN**<sup>+</sup> für maximal 12 Reihen einschließlich Bewegungssensor.
- 7. Überwachung des Düngerbehälters bestehend aus zwei Füllstandsmeldern und Dosierwellenüberwachung. (für optische und akustische Alarmzeichen auf dem AMASCAN<sup>+</sup>).
- 8. Option: Kabelbaumsystem für elektrische Abschaltung.
- 9. Blindkupplung. Erforderlich bei einer Reduzierung der Reihenzahl, z.B. von 8 Reihen Sonnenblumen auf 6 Reihen Mais.

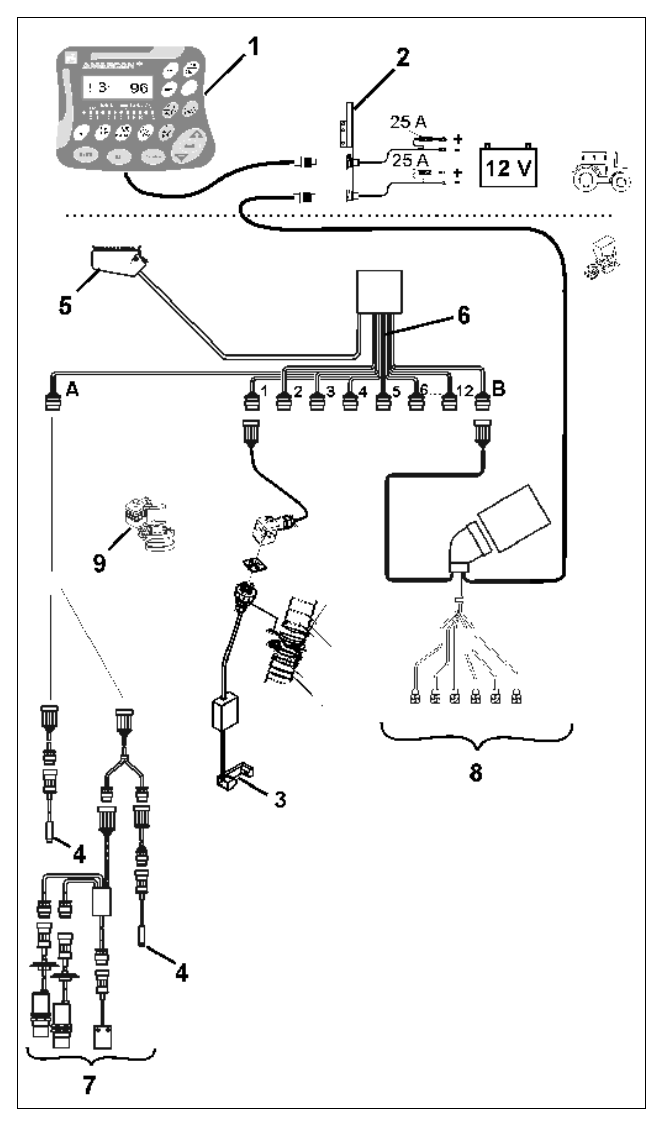

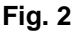

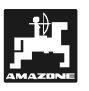

#### AMASCAN<sup>+</sup> und seine Funktionen:

- Funktionsüberwachung der einzelnen Säaggregate.

- Zur Überwachung der Säaggregate erzeugt jedes einzelne Saatkorn einen Impuls, nachdem es die Vereinzelungsscheibe verlassen und den Optogeber (Fig. 3/3) (Infrarot-Lichtschranke) passiert hat.
- Die momentan erfasste Körnerzahl wird auf Körner/ha hochgerechnet, auf dem Display angezeigt und mit dem vorgegebenen Sollwert verglichen.
- Bei Über- oder Unterschreitung des Sollwertes um mehr als 15% ertönt ein Hupton und über dem Symbol Warndreieck blinkt der Pfeil. Gleichzeitig erscheint auf dem Display die Nummer des betroffenen Aggregates mit dem Istwert (Körner/ha)/1000.
- Ermittlung der bearbeiteten Fläche pro Auftrag in [ha].
- Ermittlung der bearbeiteten Gesamtfläche, z.B. pro Saison in [ha].
- Anzeige der momentanen Flächenleistung in [ha/h].
- Anzeige der zurückgelegten Wegstrecke in [km].
- Anzeige der momentanen Fahrgeschwindigkeit in [km/h].

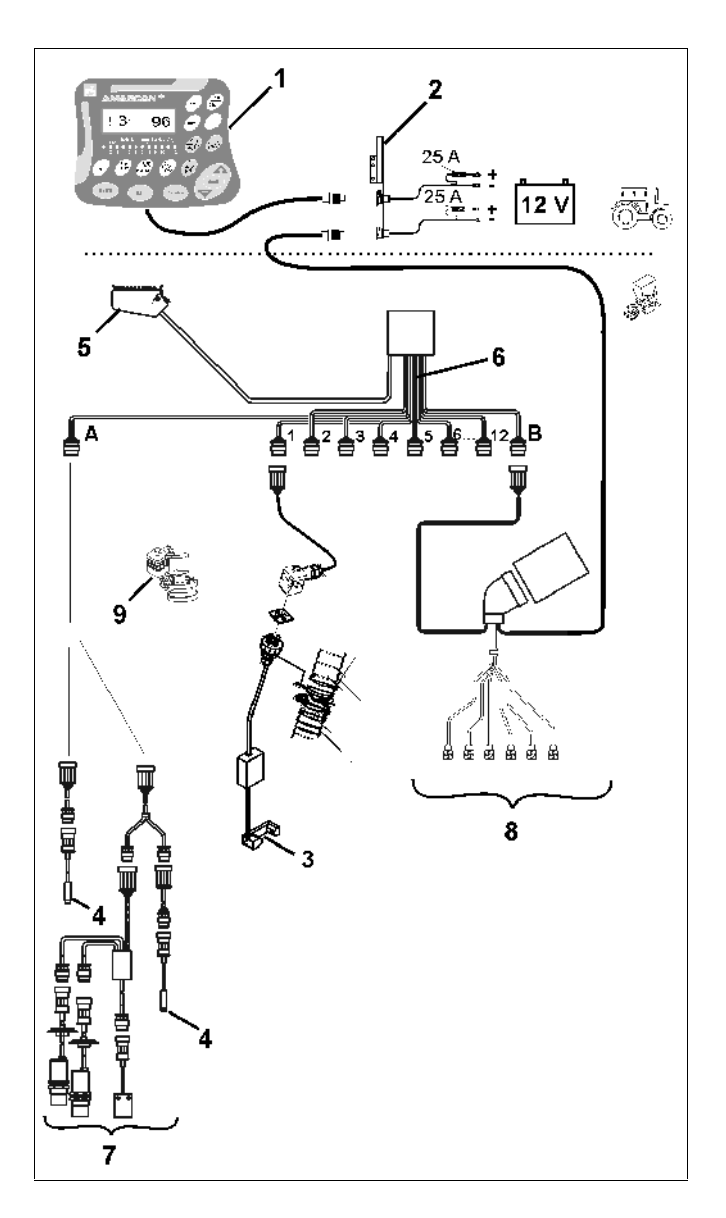

**Fig. 3** 

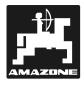

#### **In Arbeitsstellung der Einzelkornsämaschine werden auf dem 6-stelligen Display (Fig. 4/1) angezeigt:**

- rechts die momentane Anzahl [Körner/ha]/1000 (Fig. 4/2).
- links (Fig. 4/3) wechselt die Anzeige (Ziffern 1, 2, 3 usw.) automatisch nach 5 Sekunden. Angezeigt wird die Nummer des momentan überwachten Säaggregates.
- der senkrechte Pfeil (Fig. 4/4) und der darunterliegende blinkende Kreis (Fig. 4/5), sobald der Bewegungssensor (Sensor "X") Impulse an den AMASCAN<sup>+</sup> liefert.

Erkennt der Rechner an einem der Aggregate einen Defekt oder eine Abweichung vom vorgegebenen Sollwert blinkt der Pfeil über dem Symbol Warndreieck. Gleichzeitig erscheint auf dem Display die Nummer des defekten Aggregates (z.B. 3) mit dem **Istwert** (z.B. 96) (Körner/ha)/1000 und es ertönt ein akustisches Signal (Hupton).

Unter dem Display befindet sich eine nummerierte Leiste mit 12 Kontrollleuchten. Jede Kontrollleuchte ist einem Säaggregat zugeordnet.

Säaggregat eingeschaltet:

Kontrollleuchte leuchtet grün.

Släaggregat nicht eingeschaltet:

Kontrollleuchte leuchtet nicht.

Säaggregat (Antrieb bzw. Überwachung) ausgeschaltet:

Kontrollleuchte leuchtet rot.

<u>్ష</u>ల్లా **Die Nummerierung der Säaggregate erfolgt in Fahrtrichtung gesehen von links außen nach rechts außen. D.h., dass sich in Fahrtrichtung gesehen links außen befindliche Säaggregat trägt die Nummer 1 usw..** 

Anzeige bei defektem Säaggregat

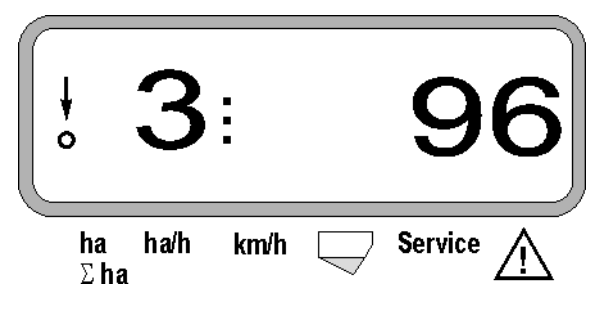

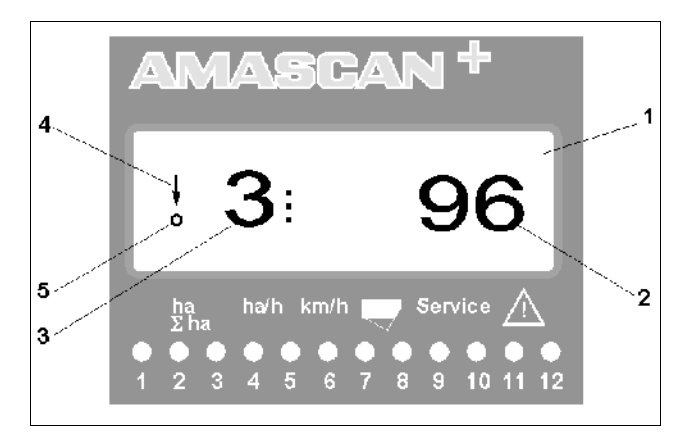

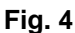

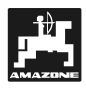

Die Tasten (Fig. 4) teilt sich auf in die Bereiche:

- Blau = Funktionstasten (Anzeige der ermittelten Daten).
- Gelb = Eingabetasten (Eingabe der Maschinendaten).
- Orange = Ein/Aus
	- Steuertasten (Überwachungsfunktion für ein oder mehrere Aggregate kurzzeitig ab- und einschalten).

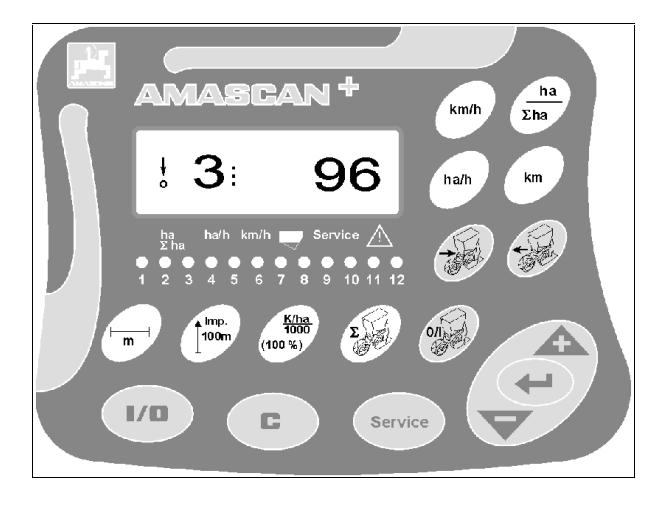

**Fig. 5**

#### **Tastenbelegung**

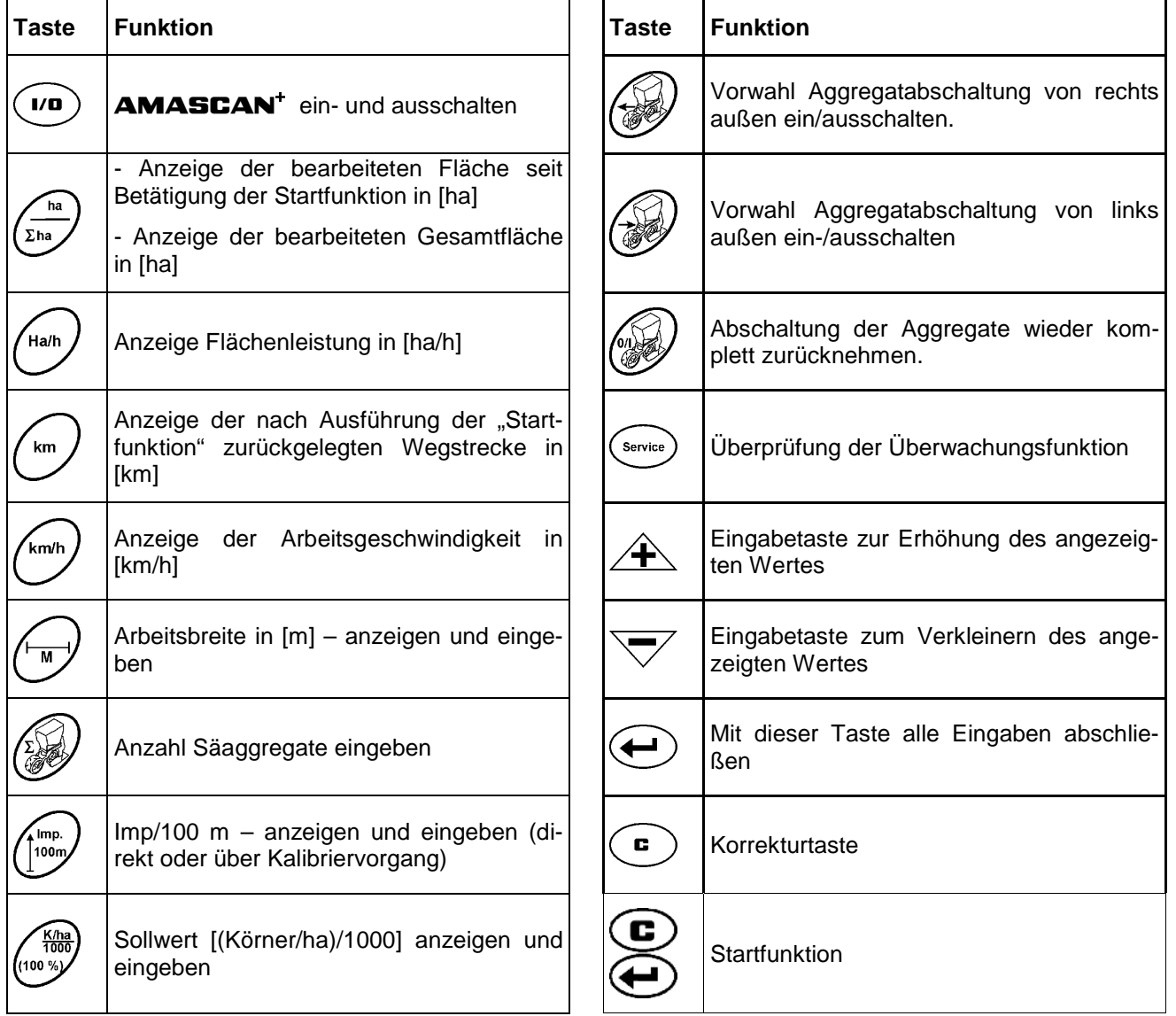

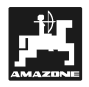

# **5. Inbetriebnahme**

- Den Maschinenstecker der am Schlepper angebauten Einzelkornsämaschine am AMASCAN<sup>+</sup> aufstecken.

**Vor Arbeitsbeginn die maschinenspezifischen Daten durch Drücken der entsprechenden Tasten kontrollieren bzw. neu eingeben:** 

- 1. AMASCAN<sup>+</sup> einschalten.
- 2. Wegsensor Kalibrierwert "Imp./100m" überprüfen und eventuell korrigieren (durch direkte Eingabe oder Kalibrierung des Wegsensors).
- 3. Die Arbeitsbreite [m] überprüfen und eventuell korrigieren.
- 4. Sollwert für die Aussaatmenge [(Körner/ha)/1000] eingeben.
- 5. Anzahl Säaggregate überprüfen und eventuell korrigieren.
- 6. Startfunktion auslösen und Sävorgang starten.

# **5.1 Bedienungsablauf und Beschreibung der Tastatur**

Zur Überwachung der angeschlossenen Einzelkornsämaschine benötigt der **AMASCAN+ vor Arbeitsbeginn** die maschinenspezifischen Daten (Werte):

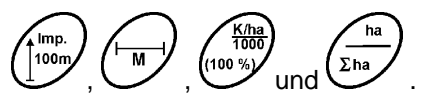

Diese Daten (Werte) sind nach Drücken der entspre-

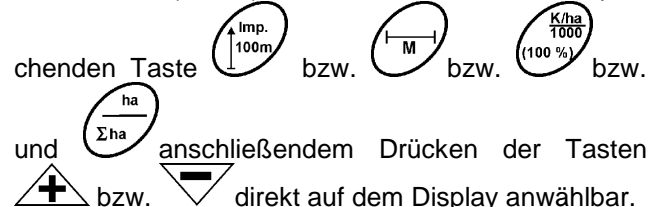

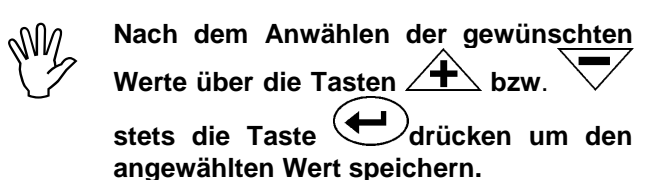

Mit dem ersten Tast<br>Tasten  $\overbrace{\text{+}}$  bzw. **Mit dem ersten Tastendruck auf eine der**   $\overline{\vee}$  springt die An**zeige um eine Position in die gewünschte Richtung weiter.** 

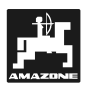

# **5.1.1 Bedienungsablauf**

#### **1. Gerät Ein-/Ausschalten**

Durch Drücken der Taste **AMASCAN<sup>+</sup>ein**und ausschalten.

Beim Einschalten des Gerätes testet sich dieses selber. Danach wird automatisch die Funktion angewählt, die vor dem Abschalten angezeigt wurde.

Liegt ein Defekt in der Elektronik vor, zeigt das Gerät:

HALP 00 oder HALP 88 an.

In diesem Fall Gerät zur Reparatur zurückgeben.

Fällt die Versorgungsspannung auf<br>unter 10 Volt ab, z. B. beim Anlassen<br>des Schleppers, schaltet sich der **Fällt die Versorgungsspannung auf unter 10 Volt ab, z. B. beim Anlassen Rechner automatisch ab. Rechner dann wie oben beschrieben wieder einschalten.** 

#### **2. Wegsensor kalibrieren**

Zur Ermittlung der tatsächlichen Fahrgeschwindigkeit benötigt der **AMASCAN<sup>+</sup>** den Kalibrierwert ..Imp./100m", die der Sensor ..X" beim Abfahren einer 100 m langen Messstrecke an den **AMASCAN+** abgibt.

Für die Kalibrierwert-Eingabe "Imp./100m" sind zwei Möglichkeiten vorgesehen:

- der Kalibrierwert "Imp./100m" ist bekannt und wird über die Tastatur angewählt.
- der Kalibrierwert "Imp./100m" ist nicht bekannt und wird durch Abfahren einer Messstrecke ermittelt.

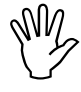

Da der Kalibrierwert "Imp./100m" boden-<br>abhängig ist, wird empfohlen, bei stark<br>voneinander abweichenden Bodenarten Da der Kalibrierwert "Imp./100m" boden**abhängig ist, wird empfohlen, bei stark diesen Kalibrierwert jeweils durch Abfahren einer Messstrecke neu zu ermitteln.** 

#### a) Der Kalibrierwert ..Imp./100 m" ist bekannt:

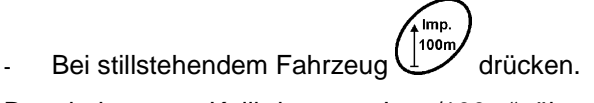

Den bekannten Kalibrierwert "Imp./100m" über die Tasten  $\overline{\mathcal{F}}$  bzw.  $\overline{\mathcal{V}}$  anwählen.

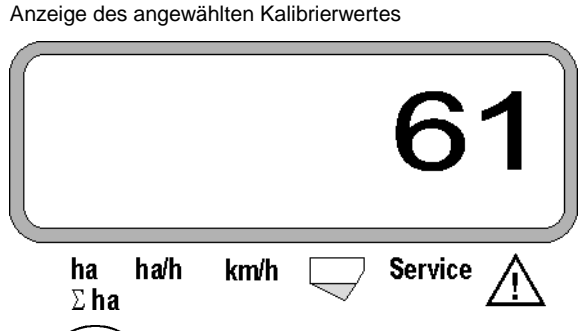

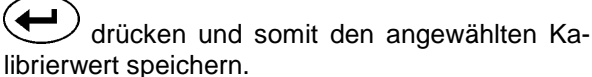

100m - nochmals drücken und den gespeicherten Kalibrierwert kontrollieren. Auf dem Display muss nun der angewählte Kalibrierwert erscheinen.

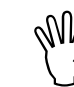

.<br>Imp.

 $\begin{matrix} \mathbb{W} & \mathsf{Bei} \\ \mathbb{W} & \mathsf{scher} \end{matrix}$ **Bei auftretenden Abweichungen zwischen** 

- **der ausgebrachten Aussaatmenge und der tatsächlich bearbeiteten Fläche**
- der vom **AMASCAN**<sup>+</sup>ermittelten **und angezeigten, bearbeiteten Fläche und der tatsächlich bearbeiteten Fläche**
- **den Kalibrierwert durch Abfahren einer 100 m langen Messstrecke neu ermitteln (hierzu siehe Pkt. 2b).**

#### b) Der Wert "Imp./100 m" ist nicht bekannt:

- Auf dem Feld eine Messstrecke von exakt 100 m abmessen. Anfangs- und Endpunkt der Messstrecke markieren.

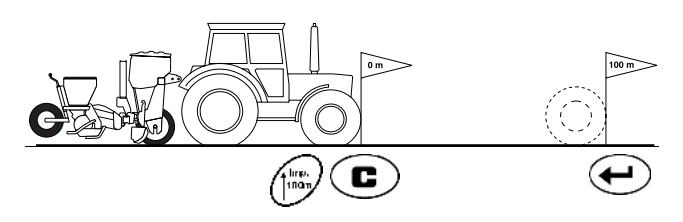

- Fahrzeug in Startposition und Einzelkorn-Sämaschine in Arbeitsstellung bringen (evtl. Säaggregate hochstellen und somit den Antrieb der Säaggregate unterbrechen).

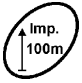

drücken. Messstrecke von Anfangs- bis Endpunkt exakt abfahren (beim Anfahren springt das Zählwerk auf "0"). Auf dem Display werden die fortlaufend ermittelten Im-

pulse angezeigt.

**c**)<br>drücken, halten und gleichzeitig

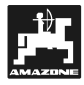

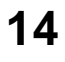

# Während der Kanzeige während der Kanzeige während der Kalibrierung **Während der Kalibrierfahrt keine Taste drücken.**

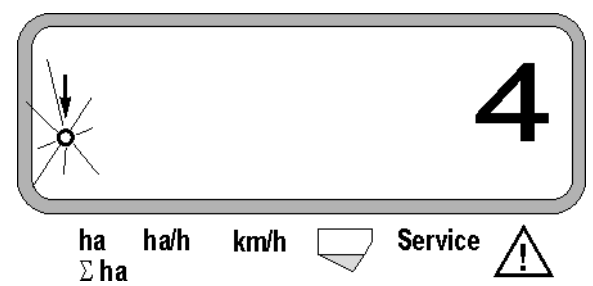

- Nach 100 m stoppen. Auf dem Display wird jetzt die Anzahl der ermittelten Impulse angezeigt.
	- $\bigoplus$ drücken und somit den angezeigten, ermittelten Kalibrierwert (Imp./100 m) speichern.

Anzeige des ermittelten Kalibrierwertes

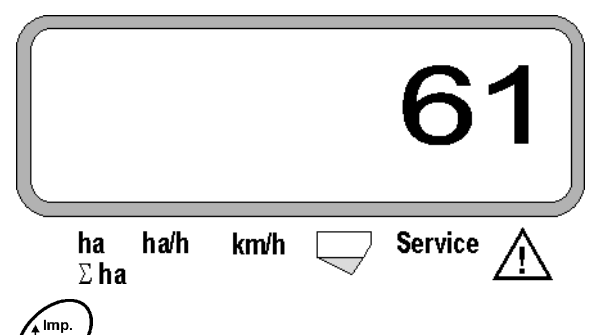

∫100m nochmals drücken und den gespeicherten Kalibrierwert kontrollieren. Auf dem Display muss nun der ermittelte Kalibrierwert (Imp./100 m) erscheinen.

Den ermittelten Kalibrierwert in Tabelle 11.2 eintragen.

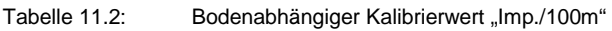

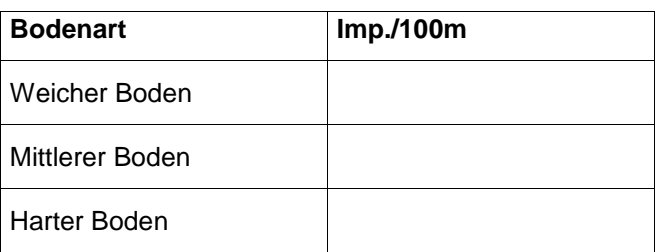

#### **3. Arbeitsbreite**

Zur Ermittlung der bearbeiteten Fläche benötigt der AMASCAN<sup>+</sup> die Information der Arbeitsbreite. Hierzu die Arbeitsbreite wie folgt eingeben:

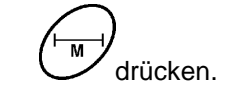

Über die Tasten  $\angle \mathbf{F}$  bzw.  $\bigvee$  die gewünschte Arbeitsbreite [m] auf dem Display anwählen, z.B. "3.00" für 3 m Arbeitsbreite.

Anzeige Arbeitsbreite

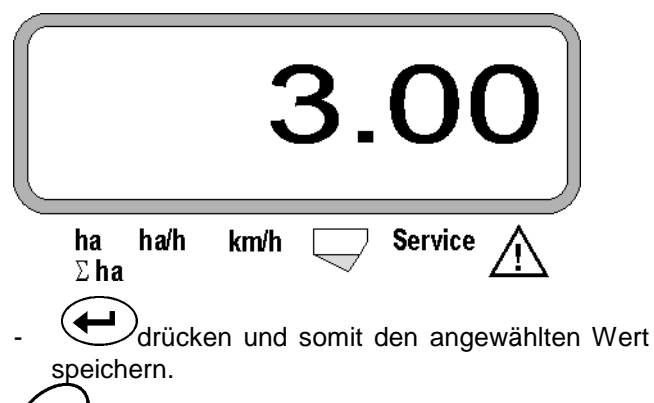

 $\overline{M}$ nochmals drücken und den gespeicherten Wert kontrollieren. Auf dem Display muss nun der angewählte Wert erscheinen, z.B. "3.00".

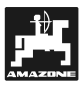

#### **4. Aussaatmenge**

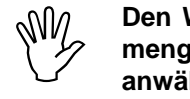

**Den Wert für die gewünschte Aussaatmenge bei stillstehendem Fahrzeug anwählen.** 

#### **Beispiel:**

Gewünscht: **95.000 Körner pro Hektar**

Reihenabstand R: **0,75 m**

Vereinzelungsscheibe: **30 Bohrungen**.

Errechneter Kornabstand a: **14,04 cm**

(hierzu siehe Kap. 7.5)

verwendete Vereinzelungsscheibe: **30** Bohrungen

- Aus der Getriebe-Einstelltabelle unter Berücksichtigung der Anzahl der Bohrungen in den Vereinzelungsscheiben - einen Kornabstand aufsuchen, der dem errechneten Kornabstand am nächsten kommt.
- abgelesener Kornabstand a: **13,9 cm**
- In der "Übersichtstabelle Körner / ha Vereinzelungsscheibe **30** Bohrungen" den Kornabstand **13,9 cm** aufsuchen. In dieser Zeile unter Reihenweite **R = 75 cm** die Anzahl **95923 Körner/ha** ablesen (95923 Körner/ha entspricht 96000 Körner/ha).

- drücken.

Über die Taste  $\angle$   $\blacktriangleright$  bzw.  $\vee$  die gewünschte Aussaatmenge [(Körner/ha)/1000] auf dem Display anwählen, z.B. "96" für 96000 Körner/ha.

Anzeige der gewünschten Aussaatmenge

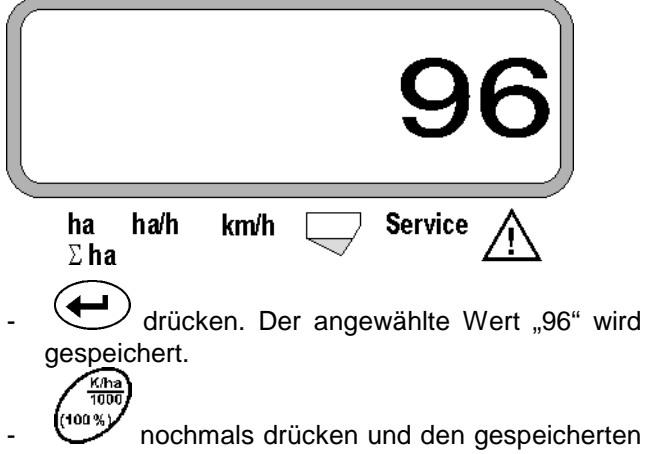

Wert kontrollieren. Auf dem Display muss dann die Ziffer "96" erscheinen.

- **5. Anzahl Säaggregate eingeben**
- My Der eingegeber<br> **Säaggregate**).<br>
Säaggregate). **Der eingegebene Wert darf die Ziffer "12" nicht übersteigen (maximal 12**

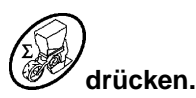

Über die Taste  $\angle$  + bzw.  $\sqrt{\ }$  die Ziffer für die Anzahl der Säaggregate auf dem Display anwählen (z.B. "6" für 6 Säaggregate).

Anzeige Anzahl Säaggregate

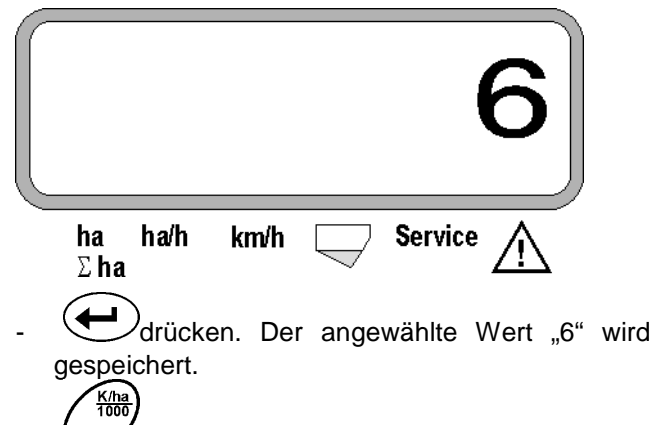

(100 %) nochmals drücken und den gespeicherten Wert kontrollieren. Auf dem Display muss dann die Ziffer "6" erscheinen.

#### **6. Sävorgang starten**

**"0" gesetzt.** 

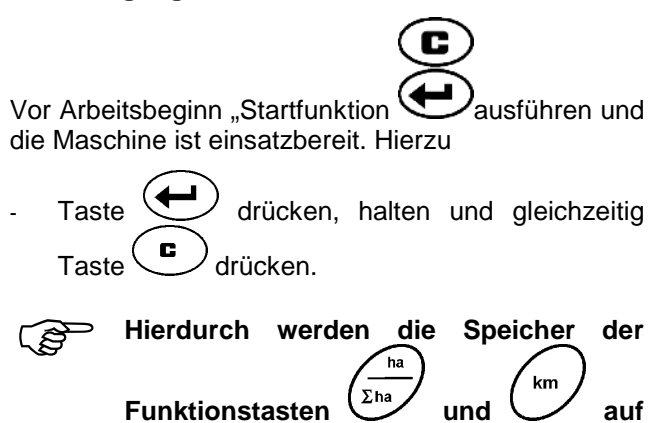

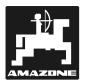

# **5.2 Anzeigen und Funktionen während des Säens**

**Arbeitsanzeige** 

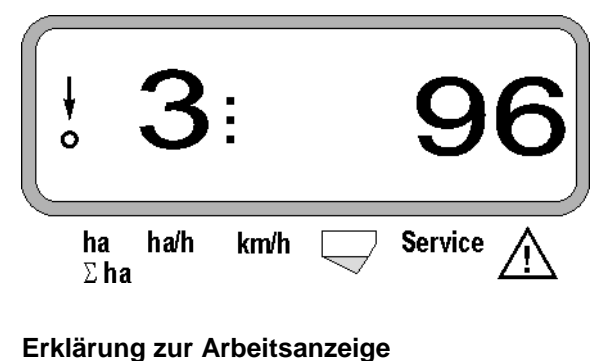

Der senkrechte Pfeil mit dem darunter liegenden, blinkenden Kreis erscheint, wenn der Bewegungssensor (Sensor X) Impulse an den **AMASCAN<sup>+</sup>**liefert

Diese Anzeige (Ziffern 1, 2, 3 usw.) wechselt automatisch nach 5 Sekunden. Angezeigt wird die Nummer des momentan überwachten Säaggregates.

Während des Säens zeigt die Anzeige die momentane Aussaatmenge an, z.B. "96" für 96000 Körner/ha.

**PED** 

**Wird die momentane Ausbringmenge um 15% unterschritten oder überschritten ertönt ein akustisches Warnsignal. Es blinkt ein Pfeil über dem Symbol Warndreieck und das Säaggregat mit der fehlerhaften Ausbringmenge wird angezeigt.** 

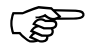

Bei der Rapssaat kann aufgrund der<br>Feinkörnigkeit die Ausbringmenge nicht<br>ermittelt und angezeigt werden. Es er-**Feinkörnigkeit die Ausbringmenge nicht ermittelt und angezeigt werden. Es ertönt ein akustisches Warnsignal und ein Pfeil über dem Symbol Warndreieck blinkt.** 

#### **Überwachung des Düngerbehälters (Option):**

Alarmmeldung "Düngerbehälter" (blinkendes Dreieck über Symbol Düngerbehälter und Ertönen eines Signaltones für 5 Sekunden) bei:

- Unterschreitung des Düngerfüllstandes.
- Dosierwelle im Düngerbehälter dreht nicht.

Anzeige Störung Düngerbehälter

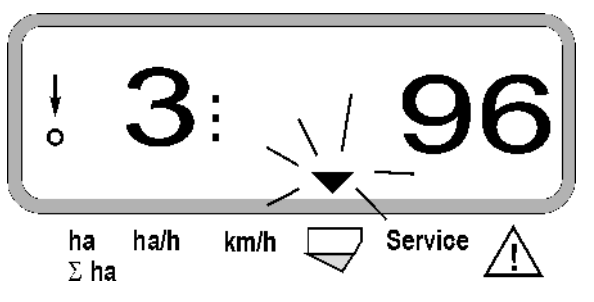

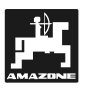

#### **Beschreibung der Funktionstasten**

.<br>km/h .<br>Ha/h  $km$ 

Über die Funktionstasten $\mathbb{C}^{\mathsf{ha}}$ können die ermittelten Daten während des Säens zu jeder Zeit zur Anzeige gebracht werden.

Durch Drücken einer der folgenden Funktionstasten erscheint der gewünschte Wert (z.B. 9.50 für 9,5 km/h ) für ca. 10 Sekunden.

Anzeige nach Drücken der Funktionstaste km/h

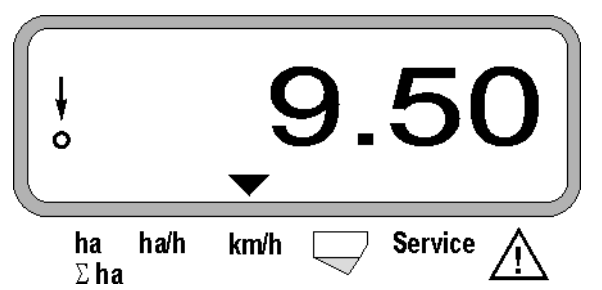

Am unteren Rand des Displays zeigt der Pfeil auf das Symbol der momentan gedrückten Funktionstaste. Danach schaltet der Rechner automatisch in die "Arbeitsanzeige" zurück.

#### **2. Hektarzähler-Gesamtfläche, z.B. einer Saison**

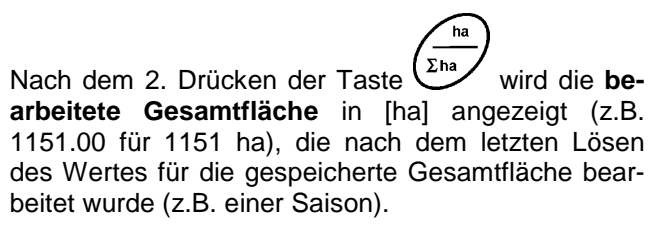

Anzeige nach Drücken der Taste "Σ ha"

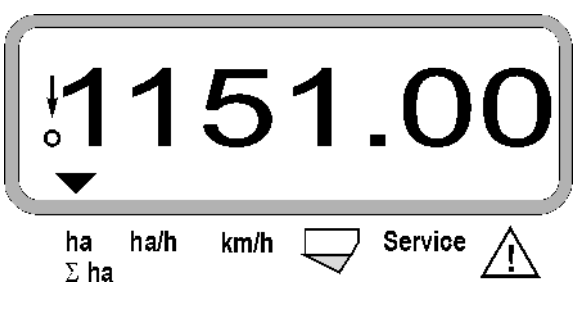

#### **3. Flächenleistung**

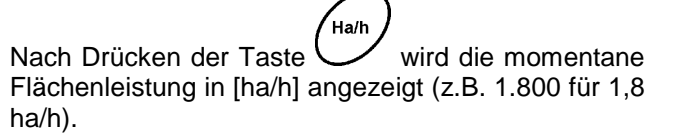

Anzeige nach Drücken der Taste "ha/h"

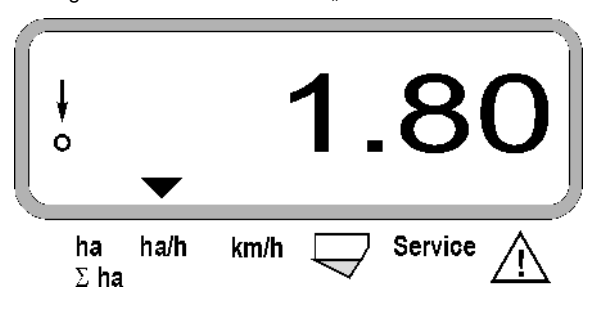

#### **4. Zurückgelegte Wegstrecke**

km Nach Drücken der Taste Wird die Strecke in [km] angezeigt (z.B. 4.8000 für 4.8 km), die nach Ausführung der "Startfunktion" zurückgelegt wurde.

Anzeige nach Drücken der Taste "km"

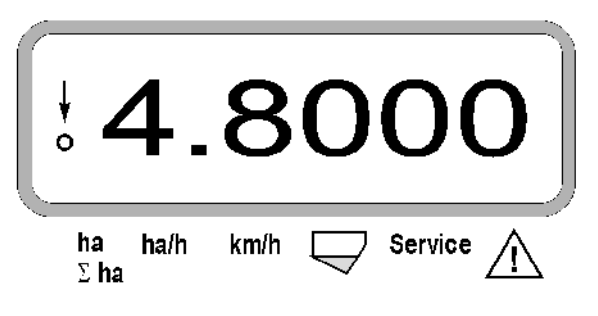

**"Startfunktion"** 

Nach einmaligem Drücken der Taste  $\left(\frac{\sum_{n=1}^{n} x_n}{\sum_{n=1}^{n} x_n}\right)$  wird die **bearbeitete Fläche** in [ha] angezeigt (z.B. 10.5110 für 10,5110 ha), die nach Betätigung der "Start**funktion"** bearbeitet wurde.

**1. Hektarzähler-Teilfläche nach Betätigung der** 

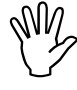

 $\begin{matrix} \mathbb{W} & \mathsf{Ermit} \\ \mathbb{W} & \mathsf{bei} \end{matrix}$  and **Ermittelt wird nur die bearbeitete Fläche, bei der sich die Einzelkorn-Sämaschine in Arbeitsstellung befindet.** 

Anzeige nach Drücken der Taste "ha"

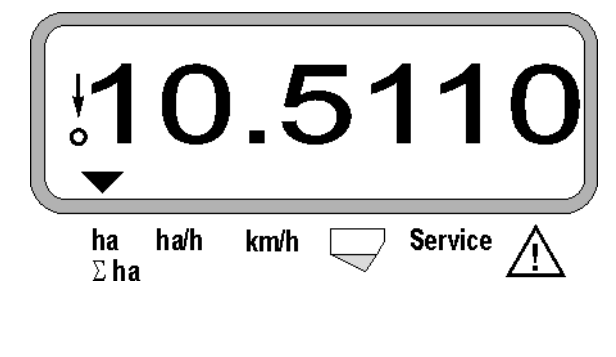

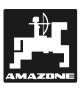

#### **5. Arbeitsgeschwindigkeit**

 $\zeta_{\text{km/h}}$ Nach Drücken der Taste  $\vee$  wird die momentane Arbeitsgeschwindigkeit in [km/h] angezeigt (z.B. 6.500 für 6,5 km/h).

Anzeige nach Drücken der Taste "km/h"

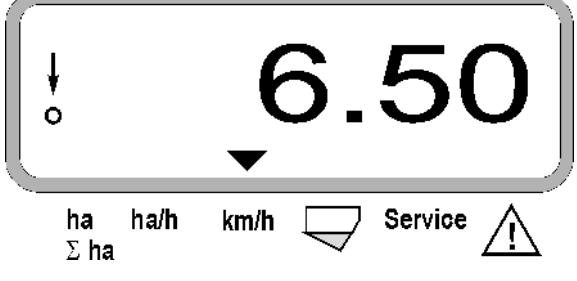

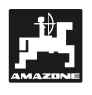

**5.3 Aus- Zuschalten (bzw. Überwachung Aus- und Zuschalten) einzelner Säaggregate während des Säens** 

Bevor einzelne Säaggregate abgeschal-<br>tet werden können, muss der Wegsen**tet werden können, muss der Wegsensor Impulse erhalten (einige Meter mit abgesenkter Maschine fahren).** 

Säaggregate mit Hubmagnet können<br>abgeschaltet werden. **abgeschaltet werden.** 

> **Bei Säaggregaten ohne Hubmagnet wird nur die Überwachung ausgeschaltet.**

Über die Steuertasten Strang und UV ist das Aus- und Zuschalten (bzw. die Überwachungsfunktion) einzelner Säaggregate während des Säens schaltbar.

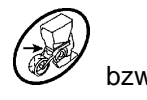

Durch einmaliges Drücken der Taste Wights

wird die Vorwahl getroffen, von welcher Seite (li./re.) einzelne Aggregate abgeschaltet werden sollen. In der Anzeige wird die Seite durch ein blinkendes Minus angezeigt.

Mit der Minus-Taste  $\overline{\vee}$  kann von außen beginnend je Tastendruck ein Aggregat ausgeschaltet werden.

Mit der Plus-Taste  $\angle \mathbf{F}$  werden die Aggregate von innen nach außen wieder zugeschaltet.

Anzeige nach abschalten von 2 Säaggregaten von links:

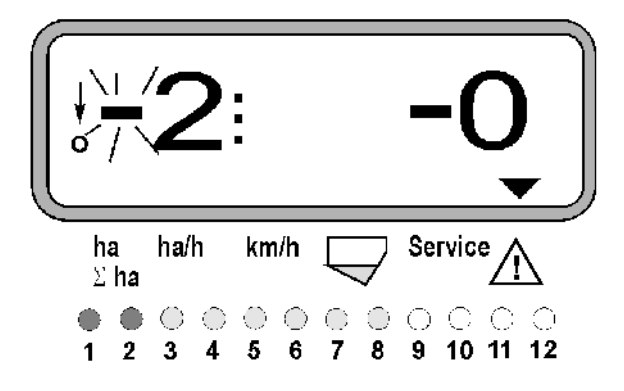

Kontrollleuchten 1 und 2 leuchten rot!

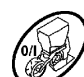

Nach Drücken der Taste Sind alle Aggregate wieder eingeschaltet und es erscheint wieder die Arbeitsanzeige.

Alle Aggregate werden automatisch<br>
wieder eingeschaltet, wenn der<br> **ABAGECAN**T eine Unterbreehung der **wieder eingeschaltet, wenn der**  AMASCAN<sup>+</sup> eine Unterbrechung der **Arbeitsstellung feststellt, d.h., der Bewegungssensor keine Impulse mehr liefert. Dies ist zum Beispiel beim Ausheben der Maschine am Feldende oder aber auch beim Stoppen auf dem Feld der Fall.** 

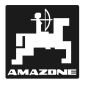

## **5.4 Permanentes Abschalten (bzw. Abschalten der Überwachung) einzelner Säaggregate**

Zusätzlich zum Schalten der Aggregate von außen nach innen kann auch jedes beliebige Aggregat dauerhaft abgeschaltet werden.

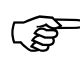

Diese Einstellung bleibt über das Aus-<br>und Einschalten des **AMASCAN<sup>+</sup>**<br>und über das Ausheben der Maschine und Einschalten des **AMASCAN<sup>+</sup> und über das Ausheben der Maschine bestehen.** 

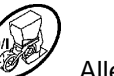

Sie wird aufgehoben über die Taste 22. Alle Aggregate sind wieder eingeschaltet!

Um eine Kontrolle der permanenten Abschaltung zu erlauben, werden die abgeschalteten Reihen weiterhin in der Arbeitsanzeige angezeigt (die Ausbringmenge muss 0 sein).

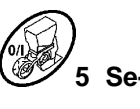

Taste "Anzahl Aggregate /Permanent" **5 Sekunden** drücken bis die Anzeige

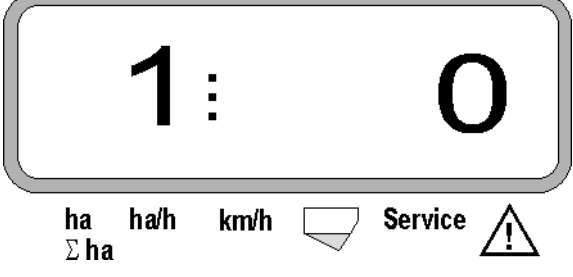

erscheint.

Die linke Ziffer kennzeichnet das Säaggregat [ 1 für Säaggregat ganz links ].

Die rechte Ziffer kann mit den  $\angle \mathbf{F}$  (1-abschalten) und  $\sqrt{\ }$  (0- einschalten) Tasten verändert wer-

den.

- 1 = Säaggregat permanent abgeschaltet (bzw. Überwachung abgeschaltet)
- 0 = Säaggregat permanent eingeschaltet (bzw. Überwachung eingeschaltet)

Taste **(ED** Eingabe" drücken und nächstes Aggregat ein/ausschalten.

Alle Säaggregate müssen der Reihe nach ein- oder ausgeschaltet werden.

Nach Eingabebestätigung für das letzte Aggregat werden folgende Informationen angezeigt.

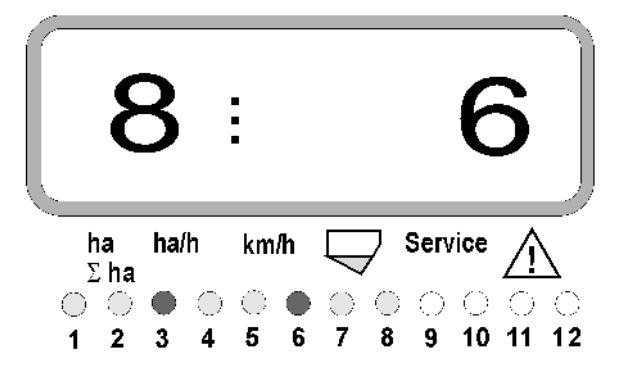

- Links: Anzahl der Aggregate
- Rechts: Anzahl der **nicht** abgeschalteten Aggregate
- Säaggregat 3 und 6 permanent ausgschaltet: Kontrollleuchten 3 und 6 leuchten rot.

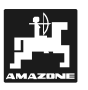

# **5.5 Service-Funktion**

#### **Service-Taste zur Kontrolle der Funktionsfähigkeit der Optogeber**

- Taste (Service) drücken und die Servicefunktion zum Überprüfen der Optogeber anwählen.
- Die Lichtschranke an einem Optogeber unterbrechen, hierzu z.B. einen flexiblen Gegenstand von unten in das Säschar einschieben.
	- Auf dem Display erscheint nun die Säaggregat-Nummer, in der dieser Optogeber eingebaut ist (z.B. "1" für das äußere, linke Säaggregat) und
	- gleichzeitig ertönt ein Hupton.

Anzeige nach Drücken der Taste "Service"

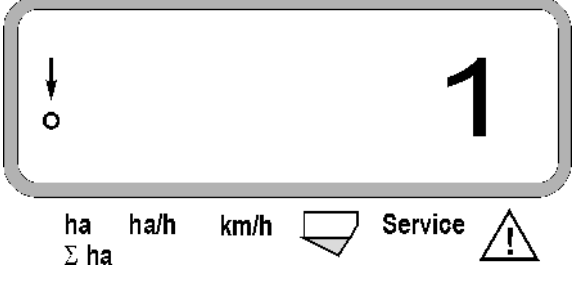

**Diese Anzeige erscheint nur für ca. 1 Sekunde.** 

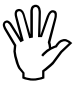

**1880** 

Reine<br>schar<br>Opto **Keinen festen Gegenstände in die Säschare einschieben, diese könnten den Optogeber beschädigen.** 

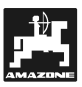

# **6. Wartung**

# **6.1 Rechner**

Der Rechner ist wartungsfrei. Den Rechner während der Winterzeit in einem temperierten Raum lagern und grundsätzlich vor Nässe schützen.

# **6.2 Sensoren**

Die Optogeber sind bei einer Verschmutzung mit einer weichen Bürste zu reinigen.

Lässt sich die Verschmutzung im trockenen Zustand nicht beseitigen, ist der Optogeber mit Spülwasser zu reinigen. Anschließend mit einem fettfreien Lappen abtrocknen.

Die Reinigung betrifft den Innenraum der Optogeber (Infrarotdiode und Fototransistoren)

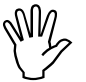

**Sensoren vor der Saison mit Spülmittel und weicher Bürste abwaschen. Anschließend trocknen.** 

Der Wegsensor (Sensor "X") ist wartungsfrei.

# **6.3 Störungsbehebung**

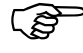

Bei der Fehlersuche die vorgesehene<br>Reihenfolge einhalten! **Reihenfolge einhalten!** 

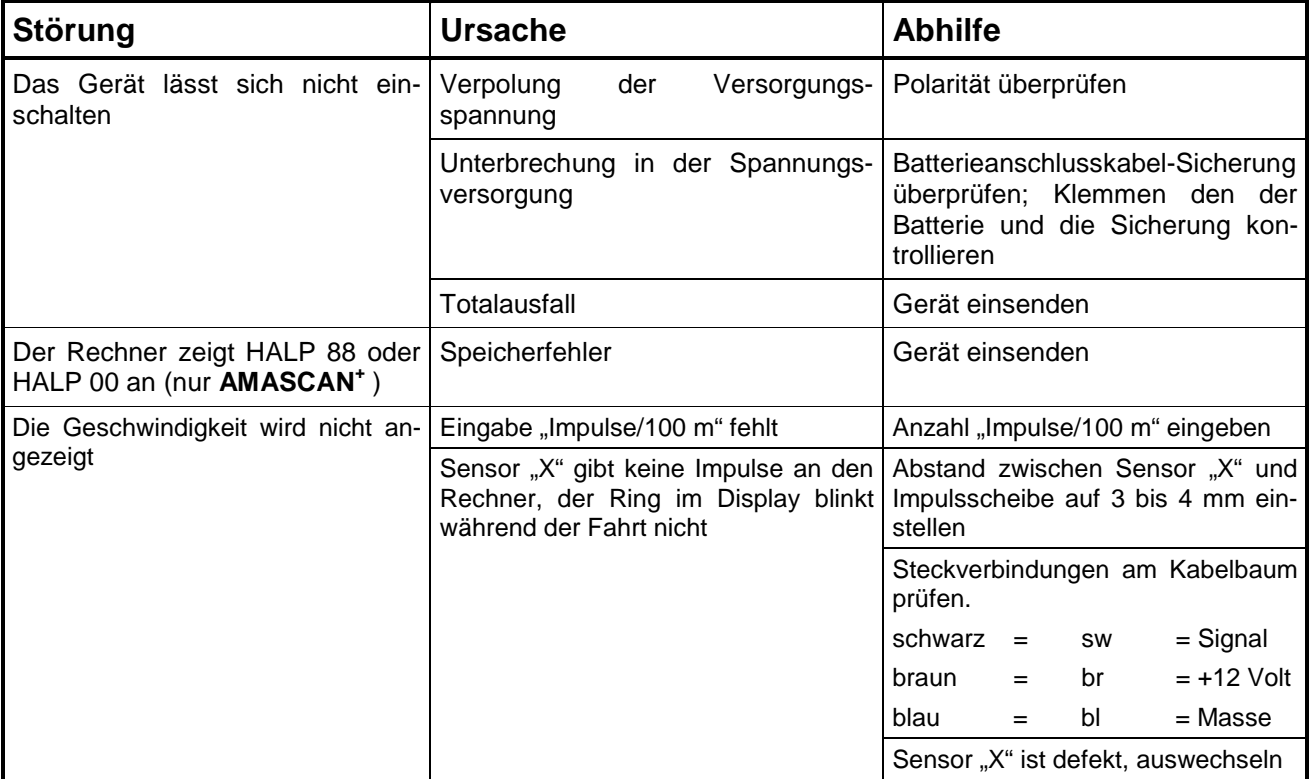

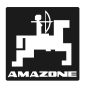

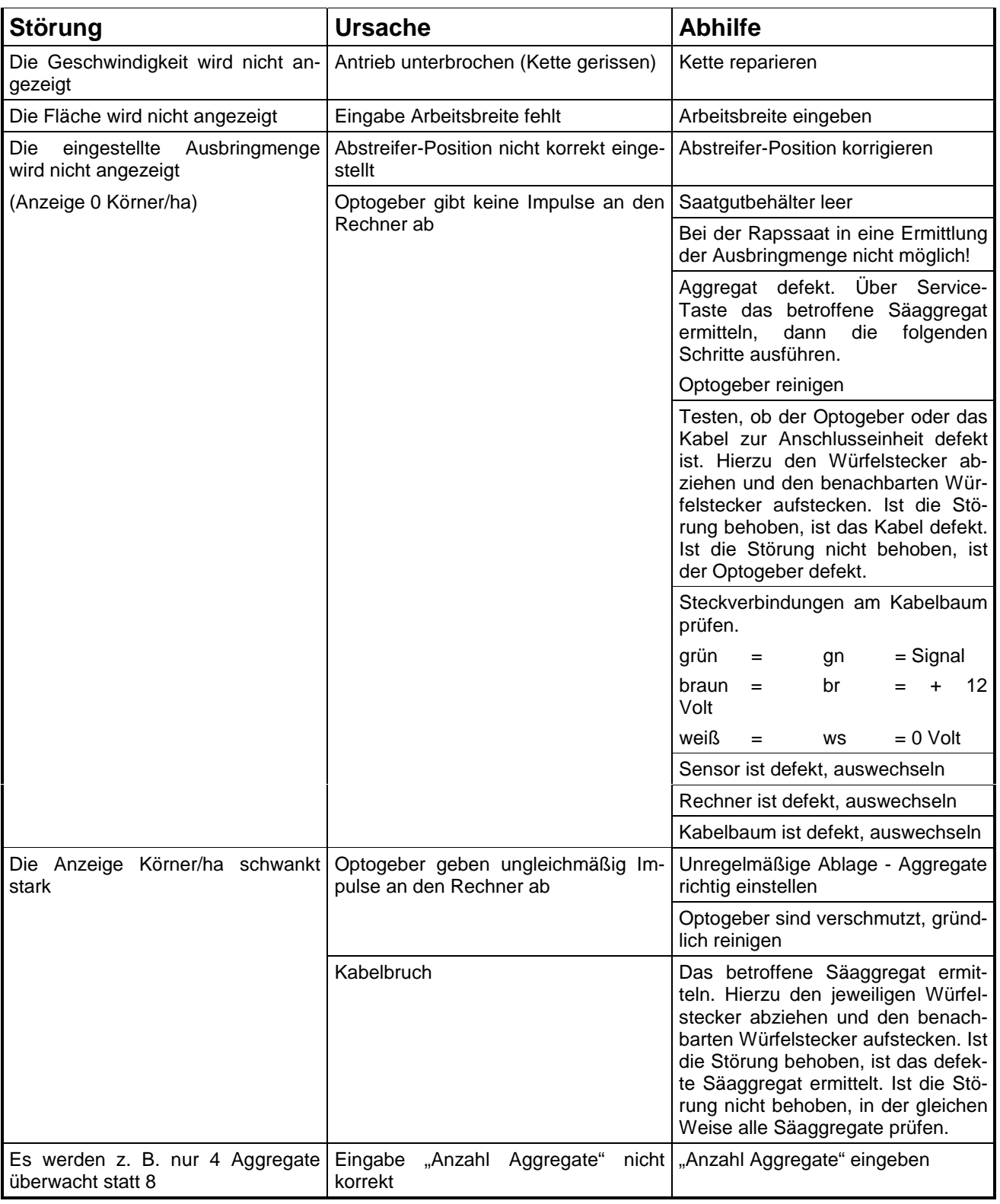

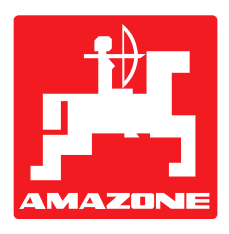

# **AMAZONEN-WERKE H. DREYER GmbH & Co. KG**

Postfach 51 D-49202 Hasbergen-Gaste **Germany** 

Tel.: ++49 (0) 54 05 50 1-0 Telefax: ++49 (0) 54 05 50 11 47<br>e-mail: amazone@amazone.de e-mail: amazone@amazone.de<br>http:// www.amazone.de www.amazone.de

Zweigwerke: D-27794 Hude • D-04249 Leipzig • F-57602 Forbach Werksniederlassungen in England und Frankreich

Fabriken für Mineraldüngerstreuer, Feldspritzen, Sämaschinen, Bodenbearbeitungsmaschinen, Mehrzweck-Lagerhallen und Kommunalgeräte